# **urmet**

DS1096-002

# TELECAMERA COMPATTA AHD 1080P DAY & NIGHT OTTICA VARIFOCAL MOTORIZZATA 6-22MM

1080P AHD DAY & NIGHT CAMERA 6-22MM MOTORIZED VARIFOCAL LENS BUILT-IN

1080P TAG & NACHT AHD KOMPAKTKAMERA VARIFOKUS MIT MOTORANTRIEB 6-22MM

CAMÉRA COMPACTE 1080P AHD DAY & NIGHT OPTIQUE VARIFOCAL MOTORIZÉE 6-22MM

CÁMARA COMPACTA DÍA/NOCHE AHD 1080P CON LENTE VARIFOCAL MOTORIZADA 6-22MM INTEGRADA

# Sch./Ref./Typ/Réf. 1096/202

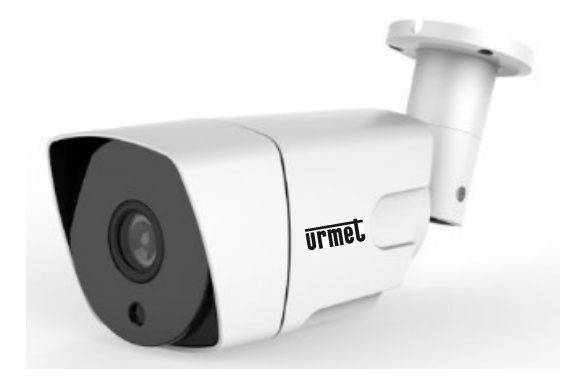

GUIDA RAPIDA QUICK GUIDE SCHNELL ANL FITUNG GUIDE RAPIDE GUÍA RÁPIDA

# ITALIANO

# **INSTALLAZIONE**<br>1 Prima d'iniziare l'i

- 1. Prima d'iniziare l'installazione, assicurarsi che tutte le unità da collegare non siano alimentate.
- 2. Installare la telecamera sulla staffa, avvitandola sulla stessa.<br>3. Posizionare la staffa in modo tale da riprendere le imma
- 3. Posizionare la staffa in modo tale da riprendere le immagini prescelte, quindi procedere con il bloccaggio della staffa sul muro o su un'altra superficie piana.
- 4. Collegare l'uscita video all'utilizzatore previsto.
- 5. Alimentare la telecamera.

# COMANDI E REGOLAZIONI

La telecamera può essere unicamente comandata tramite comandi UTC, disponibili sui DVR/HDVR del catalogo Urmet che li prevedono o tramite il telecomando remoto cod. Urmet 1092/310.

Tramite questi comandi è possibile accedere al menu OSD. Per l'utilizzo dei comandi riferirsi ai relativi manuali dei prodotti.

Consultare la documentazione completa del prodotto sul sito Urmet per verificare la lista e le modalità d'uso dei dispositivi compatibili.

## UTILIZZO DEL MENU

La telecamera 1096/202 utilizza un menù a più livelli che consente di abilitare/disabilitare o variare le impostazioni.

#### DESCRIZIONE DEL SISTEMA DEI MENU

Una volta impartito il comando di accesso al menu apparirà a monitor la finestra iniziale di accesso. Utilizzando i tasti freccia, navigare i menu e selezionare le opzioni prescelte.

Il simbolo  $\triangleleft$  o  $\blacktriangleright$  indica che selezionando la voce ad esso abbinata si accederà ad un successivo sottomenu nel quale sarà possibile eseguire ulteriori variazioni.

Per confermare le variazioni effettuate e uscire dai menu o dai sottomenu, selezionare la voce SAVE-EXIT e premere il tasto centrale.

Per ripristinare la configurazione di fabbrica selezionare la voce EXIT e premere il tasto centrale.

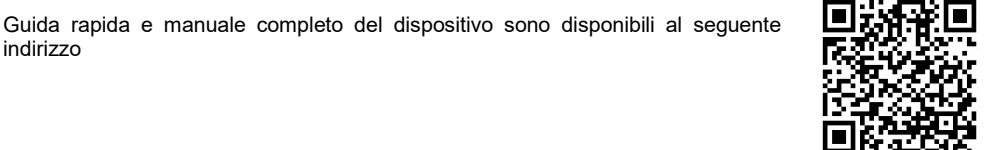

IM 1

Guida rapida e manuale completo sono altresì disponibili per il DOWNLOAD dal sito URMET nella sezione LIBRETTI DI ISTRUZIONE.

indirizzo

#### ENGLISH

#### INSTALLATION

- 1 Make sure that no units are powered before starting the installation procedure.<br>2 Install the camera on the bracket and fasten it.
- 2 Install the camera on the bracket and fasten it.<br>3 Position the bracket to frame the required pictu
- 3 Position the bracket to frame the required picture and fasten it to the wall or other flat surface.<br>4 Connect the video output to the utility
- 4 Connect the video output to the utility.<br>5 Power the camera
- Power the camera.

#### OPERATING FEATURES

The camera may be operated only using the UTC controls available on the DVR/HDVR of the Urmet catalogue implementing the function or by using the remote control Urmet code 1092/310. Refer to the complete product documentation on the Urmet website to check for the list of available devices.

These controls can be used to access the OSD menu.

Refer to the respective product manuals for using the controls.

#### MENU USE

The camera ref. 1096/202 uses a multi-level menu that allows to enable/disable or change camera settings.

#### MENUS SYSTEM DESCRIPTION

Once the menu access command has been performed, the access first screen will be displayed. Once the item has been selected, the parameter can be changed choosing among the available options.

By selecting the item associated to the symbols  $\blacktriangleleft$  or  $\blacktriangleright$  it is possible to access to the next submenu, where other changes can be performed.

To quit the menu or the submenu and confirm the executed changes, select the item SAVE-EXIT and press the central button.

To reactivate the default values select the item EXIT and press the central button.

Quick guide and complete user manual of the product are available at the following link

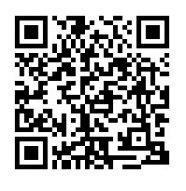

Quick guide and complete user manual of the product are also available for DOWNLOAD from the URMET website under the section USER MANUALS.

#### INSTALLATION

- 1. Stellen Sie vor der Installation sicher, dass alle anzuschließenden Einheiten nicht versorgt werden.<br>2. Die Kamera am Bügel installieren und daran anschrauben.
- 2. Die Kamera am Bügel installieren und daran anschrauben.<br>3. Den Bügel so positionieren, dass die zuvor ausgewä
- 3. Den Bügel so positionieren, dass die zuvor ausgewählten Bilder aufgenommen werden. Die Befestigung des Bügels dann an der Wand oder einer anderen ebenen Oberfläche vornehmen.
- 4. Den Videoausgang an den vorgesehenen Verwender anschließen.<br>5. Die Kamera mit Strom versorgen
- Die Kamera mit Strom versorgen.

# STEUERUNGEN UND EINSTELLUNGEN

Die Kamera kann nur mit UTC-Funktionen bedient werden, die auf den DVR/HDVR-Geräten des Urmet-Katalogs verfügbar sind, die diese vorsehen, oder mit der Fernbedienung Cod. Urmet 1092/310. Konsultieren Sie die gesamte Produktdokumentation auf der Urmet-Website und überprüfen Sie die Liste der kompatiblen Geräte.

Mit diesen Funktionen können das OSD-Menü aufgerufen werden.

Informationen über die Nutzung der Funktionen finden Sie in den entsprechenden Produkthandbüchern.

#### VERWENDUNG DES MENÜS

Bei der Kamera 1096/202 kommt ein Menü mit mehreren Ebenen zur Anwendung, über das die Einstellungen aktiviert/deaktiviert oder geändert werden können.

#### BESCHREIBUNG DES MENÜ-SYSTEMS

Nachdem Sie den Befehl für den Zugriff auf das Menü erteilt haben, erscheint das Ausgangsfenster für den Zugriff.

Nach Auswahl des gewünschten Stichpunktes besteht die Möglichkeit, den Parameter zu ändern.

Das Symbol  $\bigcup$  oder  $\bigoplus$ gibt an, dass man bei Auswahl des damit verbundenen Stichpunktes auf ein nachfolgendes Untermenü zugreift, das die Ausführung weiterer Änderungen ermöglicht.

Zum Bestätigen der vorgenommenen Änderung und zum Verlassen der Menüs oder der Untermenüs den Stichpunkt SAVE-EXIT auswählen und die mittlere Taste drücken.

Zum Zurücksetzen auf die Werkskonfiguration den Stichpunkt EXIT auswählen und die mittlere Taste drücken.

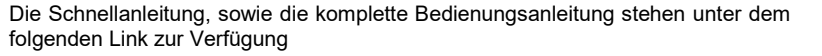

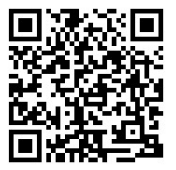

Die Schnellanleitung, sowie die komplette Bedienungsanleitung stehen außerdem im Bereich DOWNLOAD auf der URMET Homepage in der Sektion USER MANUALS zur Verfügung (Die Webseite wird in Englisch dargestellt).

### INSTALLATION

- 1. Avant de procéder à l'installation, s'assurer qu'aucune des unités à brancher n'est alimentée.
- 2. Installer la caméra sur la bride en la vissant.<br>3. Positionner la bride de facon à bien cadrer l
- 3. Positionner la bride de façon à bien cadrer les images voulues puis procéder à la fixation de la bride au mur ou sur toute autre surface plate.
- 4. Brancher la sortie vidéo au dispositif prévu.<br>5. Alimenter la caméra
- 5. Alimenter la caméra.

# COMMANDES ET RÉGLAGES

La caméra ne peut être contrôlée que par les commandes UTC, disponibles sur les DVR/HDVR du catalogue Urmet qui les prévoient ou par la télécommande code Urmet 1092/310. Consulter la documentation complète du produit, sur le site Urmet, et vérifier la liste des dispositifs compatibles.

## UTILISATION DU MENU

La caméra 1096/202 utilise un menu à plusieurs niveaux qui permet d'activer/désactiver les réglages ainsi que de les modifier.

# DESCRIPTION DU SYSTÈME DES MENUS

Une fois la commande d'accès au menu transmise la fenêtre initiale d'accès s'affiche sur l'écran. Une fois l'option voulue sélectionnée, il est possible de modifier le paramètres.

Le symbole  $\triangleleft$  ou  $\blacktriangleright$  indique qu'en sélectionnant l'option qui lui est associée, l'on accède ensuite à un sous-menu qui permet d'effectuer d'autres modifications.

Pour confirmer les modifications apportées et pour quitter les menus ou les sous-menus, sélectionner l'option  $EXIT \rightarrow SAVE\&END$  et appuyer sur la touche centrale.

Pour rétablir la configuration par défaut, sélectionner l'option EXIT  $\rightarrow$  RESET et appuyer sur la touche centrale.

Le guide rapide et le manuel d'utilisation complet du produit sont disponibles sur le lien suivant

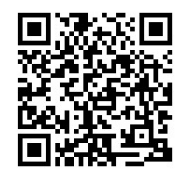

Guide rapide et manuel d'utilisation complet du produit sont également disponibles en téléchargement (DOWNLOAD) à partir du site Web URMET dans la section USER MANUALS (Le site web est en anglais).

# **ESPAÑOL**

### INSTALACIÓN

- 1 Antes de empezar el procedimiento de instalación, asegúrese de que ninguna unidad esté alimentada eléctricamente.
- 2 Instale la cámara en el soporte y fíjela.<br>3 Cologue el soporte de modo que pueda
- Coloque el soporte de modo que pueda tomar las imágenes deseadas y atorníllelo a la pared o a una superficie plana.
- 4 Conecte la salida de vídeo al equipo previsto.<br>5 Encienda la cámara
- 5 Encienda la cámara.

# CARACTERÍSTICAS DE FUNCIONAMIENTO

La cámara sólo se puede manejar a través de mandos UTC, disponibles en los DVR/HDVR del catálogo Urmet que contemplan su presencia or by using the remote control Urmet code 1092/310. Consulte la documentación completa del producto en el sitio Urmet, constate la lista de dispositivos compatibles.

Mediante estos mandos es posible acceder al menú OSD.

Para el uso de los mandos, consulte los manuales de los productos correspondientes.

#### UTILIZACIÓN DEL MENÚ

La cámara Ref. 1096/202 dispone de un menú de varios niveles para habilitar, deshabilitar o cambiar la configuración de la cámara.

#### DESCRIPCIÓN DEL SISTEMA DE MENÚS

Una vez dentro el menú, se mostrará la primera pantalla.

Una vez seleccionado el elemento deseado, cambiar el parámetro y elija entre las opciones existentes.

Al seleccionar el elemento asociado con el símbolo  $\triangleleft$ o  $\triangleright$  podrá acceder al siguiente submenú, donde podrá realizar otros cambios.

Para salir del menú o del submenú y confirmar los cambios realizados, seleccione SAVE-EXIT y pulse el botón central.

Para restaurar los valores por defecto, seleccione EXIT y pulse el botón central.

La guía rápida y el manual de usuario completo del producto está disponible en el siguiente link

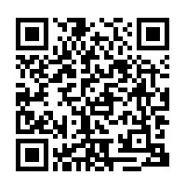

La guía rápida y el manual de usuario completo del producto también están disponibles para DOWNLOAD en la página web de URMET bajo la sección USER MANUALS (La página web está en inglés).

DS1096-002

URMET S.p.A. 10154 TORINO (ITALY) VIA BOLOGNA 188/C<br>Telef. +39. 011.24.00.000 (RIC.AUT.) Telef. +39. 011.24.00.000 (RIC.<br>Fax +39. 011.24.00.300 - 323

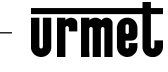

wind to think - تارى المستحدة المستحدة المستحدة المستحدة المستحدة المستحدة المستحدة المستحدة المستحدة المستحدة<br>Prodotto in Cina su specification<br>Made in China to URMET specification Area tecnica<br>servizio clienti +39. 011.23.39.810 servizio clienti +39. 011.23.39.810<br>http://www.urmet.com<br>e-mail: <u>info@urmet.com</u><br>MADE IN CHINA

 $C \in$